# **Learn to use Vaa3D plugins**

#### Introduction

'Vaa3D' is short for the "3D Visualization-Assisted Analysis" software suite and is cross-platform (Mac, Linux, and Windows).

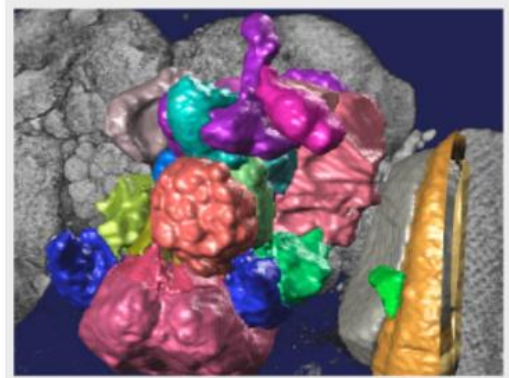

COOL

Vaa3D extracts complex surface objects from images, and performs comprehensive analyses such as brain connectome mapping.

FAST

Vaa3D visualizes and explores big 3D/4D/5D images with giga-voxels and even tera-voxels, within seconds or sub-seconds!

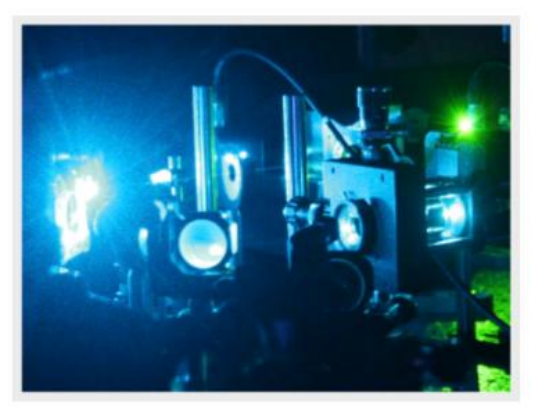

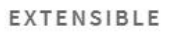

100+ plugins for image acquisition, microsurgery, data management and analysis, and massive-scale pipelining.

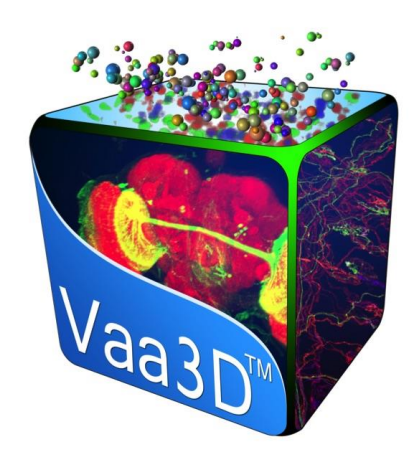

# Vaa3D plugins

Vaa3D plugins are programs you can develop to take advantage of the management, visualization and analysis tools of Vaa3D.

- analyzing 3D images, writing output to files;
- visualizing images and surface objects in user-defined way;
- extending Vaa3D functions (e.g. for tera-bytes of large data)
- taking advantage of the fast volume image rendering, 3D pinpointing, and easy 4D image data management of Vaa3D;

## ❓ Where can we find these plugins

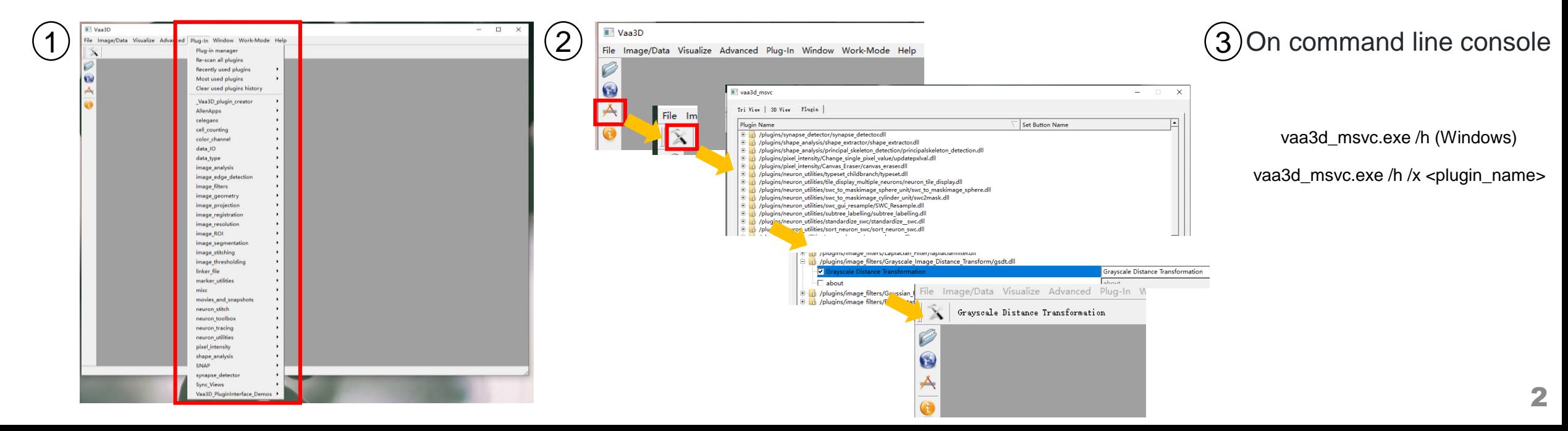

# Vaa3D plugins

Available plugins Available plugins Built-in plugins

#### Third-party

Many plugins have been developed by various parties. Some of them can be checked out as [toolboxes].

27 automatic tracing algorithms

Neuron analysis, resampling

Image analysis, transformation, filtering, visualization

Registration, stitching

File IO and conversion

#### Vaa3D-ITK plugins

(the source code of these plugins can be found from "hackathon/2010/ITK-V3D-Plugins" sub-folder)

#### Vaa3D-Bioformats plugins

LOCI Bioformats is a useful Java-based library to load many image formats.

Vaa3D has two plugins to invoke Bioformats library.

User-defined plugins

## Use a Plug-in

#### Grayscale Distance Transformation Plug-in

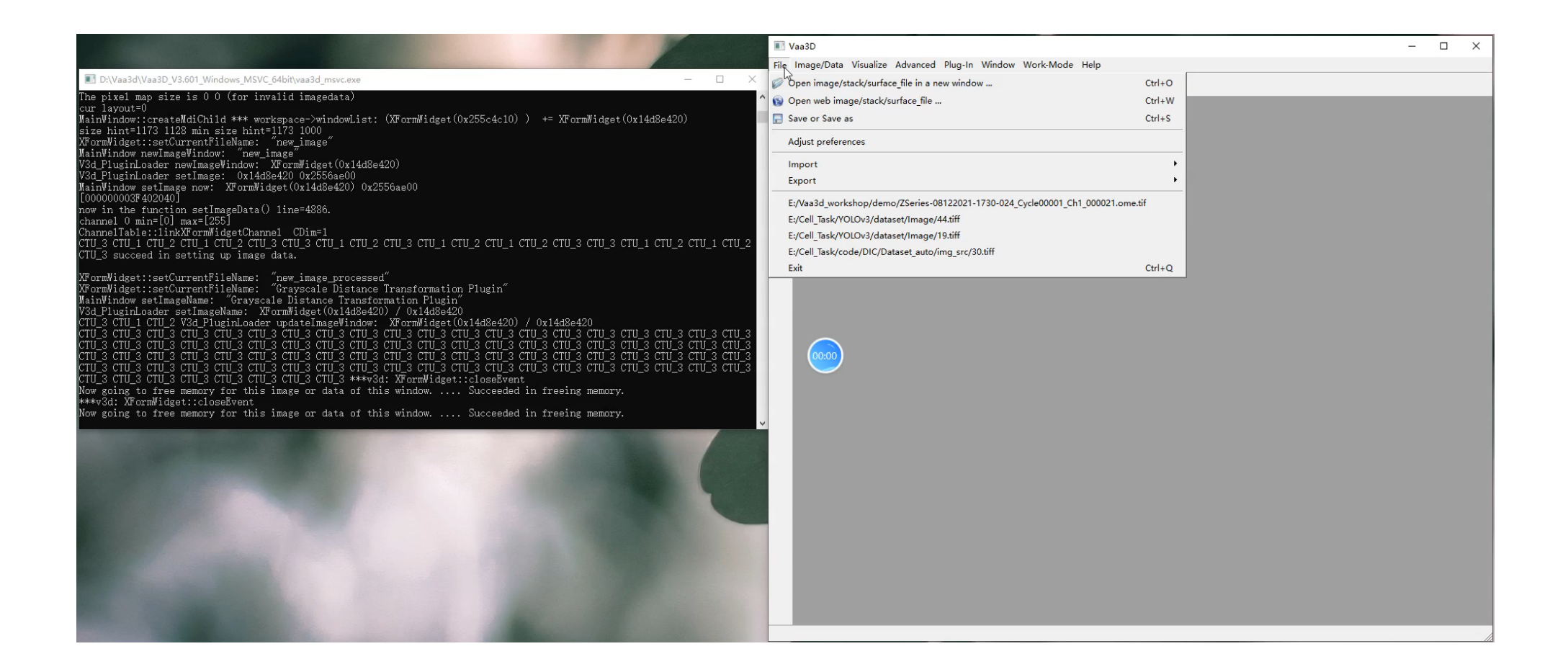

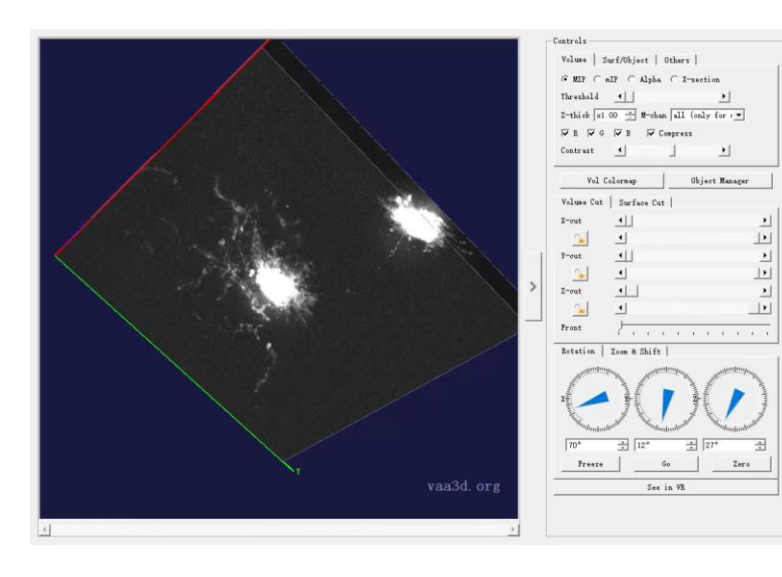

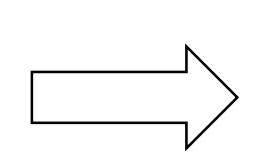

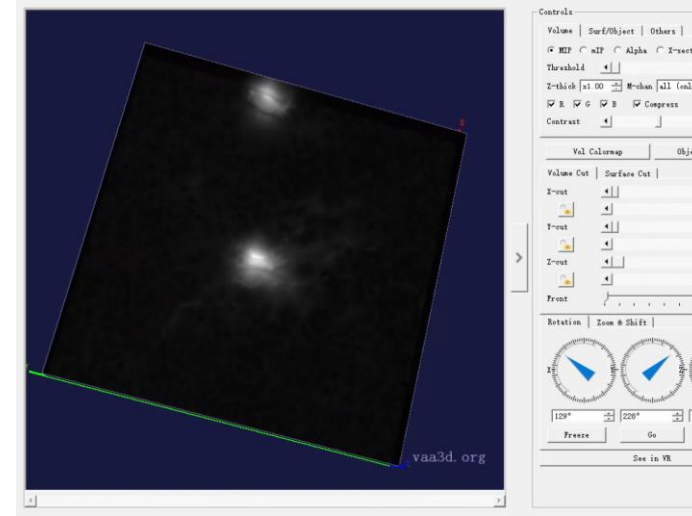

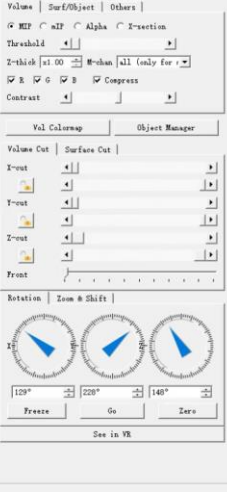

Environment preparation

- 1. Qt. Download at <http://qt.nokia.com/products/> if you don't have on your system.
- 2. Check out Vaa3D source code from the page [http://vaa3d.org.](http://vaa3d.org/)

3. a c++ compiler.

The structure of a Vaa3D plugin project

It contains a list of at least 3 files:

plugin.h

plugin.cpp

plugin.pro

plugin.pro tells Qt how to compile to plugin. The header file

and .cpp file organize the major functions that are used by the plugin interface.

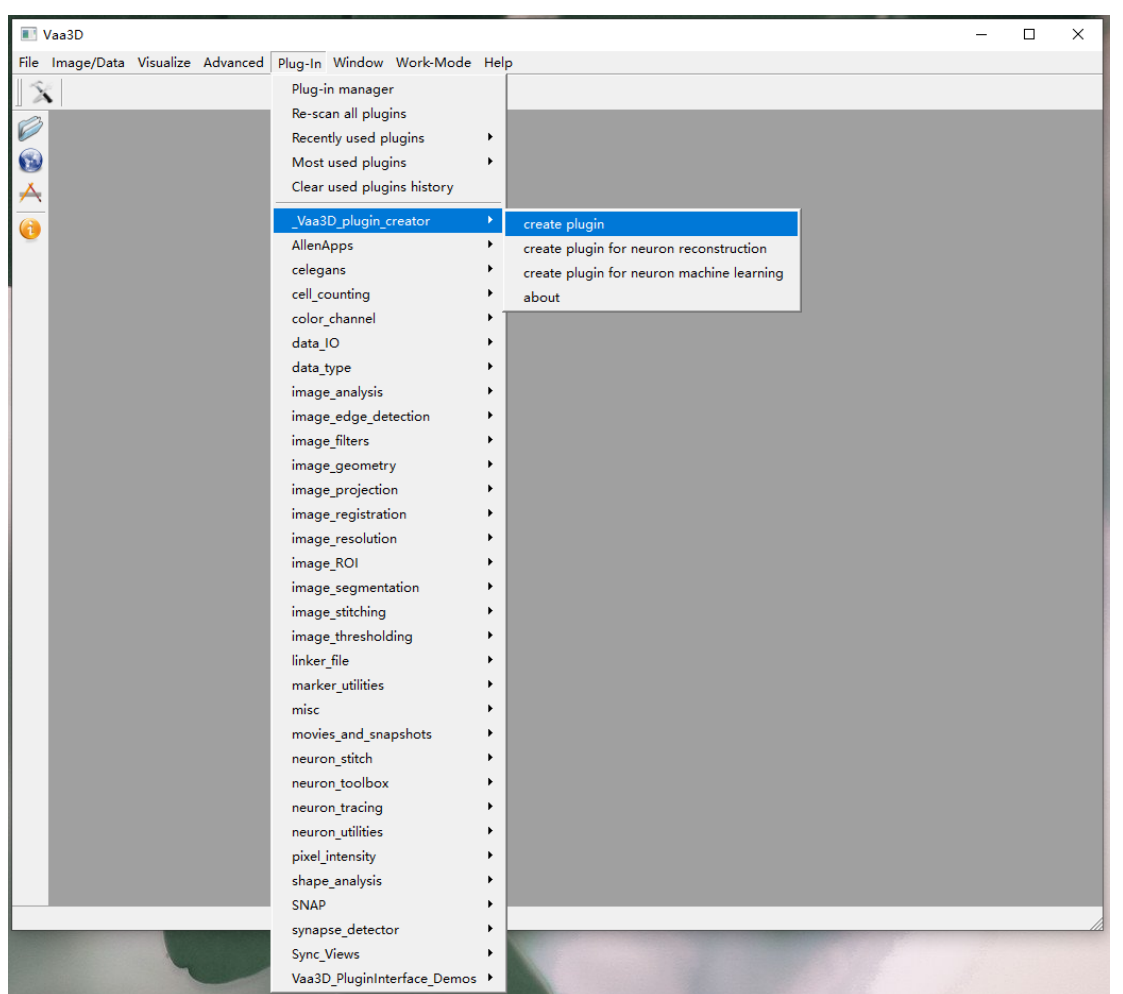

#### **Plugin Creator: a simple way to create a plugin**

For beginners who are not familiar with the coding styles of Vaa3D plugins, an easy way to create a Vaa3D plugin is to use another plugin called **Plugin Creator**, which provides basic template and examples for you to customize your plugin. The Plugin Creator is now available in [Existing Plugin List.](https://github.com/Vaa3D/Vaa3D_Wiki/wiki/PluginList.wiki)

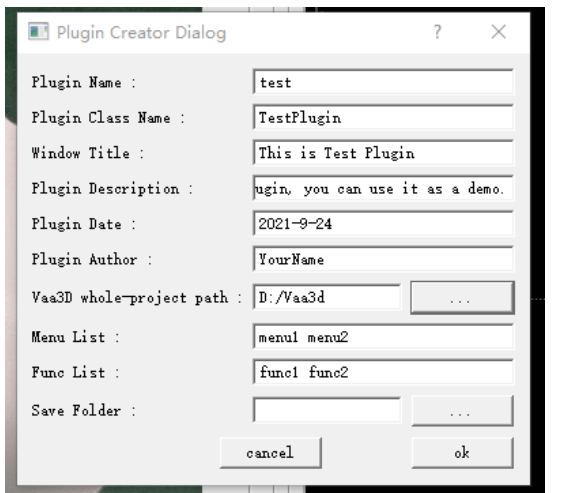

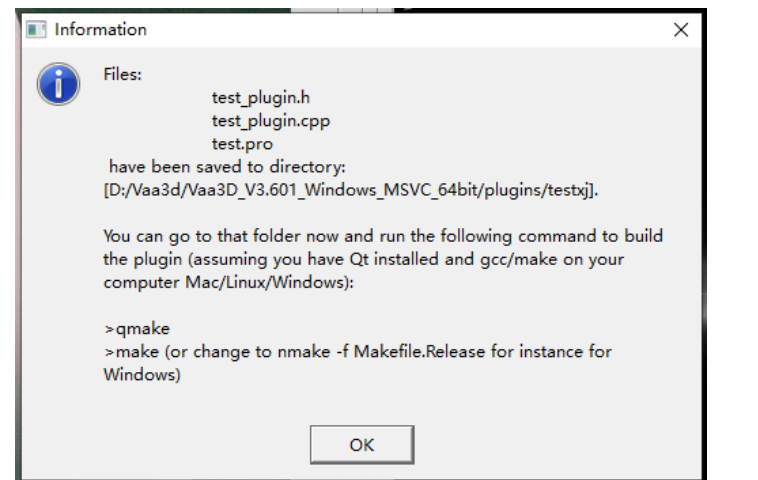

#### This can provide basic template and examples for us to customize our own plugin

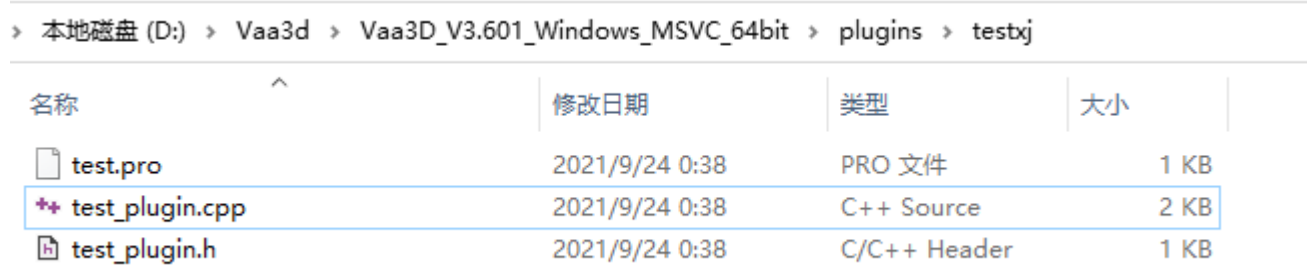

Once we have built the necessary template of a plugin (either by Plugin Creator or manually), we can move on to add our own functions in it

An example plugin can be found at https://github.com/Vaa3D/Vaa3D\_Wiki/wiki/PluginDesignG uide.wiki

After adding our own functions, make sure the paths are correct

 $= 1$ ib TEMPLATE  $CONFIG$  += qt plugin warn off #CONFIG += x86 64 VAA3DPATH = E:/Vaa3d workshop/vaa3d\_xj/v3d\_external/v3d\_main INCLUDEPATH += \$\$VAA3DPATH/basic c fun

#include necessary paths += \$\$V3DMAINPATH/basic c fun #INCLUDEPATH += \$\$VAA3DPATH/common lib/include **INCLUDEPATH** LIBS += -L\$\$VAA3DPATH/common lib/winlib64 -llibtiff

#include the headers used in the project  $HEADERS = test1118 plugin.h$ HEADERS += example func.h SOURCES += test1118 plugin.cpp SOURCES  $+=$  example func.cpp SOURCES += \$\$VAA3DPATH/basic c fun/v3d message.cpp SOURCES += \$\$VAA3DPATH/basic\_c\_fun/stackutil.cpp SOURCES += \$\$VAA3DPATH/basic c fun/mg image lib.cpp SOURCES += \$\$VAA3DPATH/basic\_c\_fun/mg\_utilities.cpp SOURCES += \$\$VAA3DPATH/basic c fun/basic memory.cpp #specify target name and directory TARGET = \$\$qtLibraryTarget(test1118)

DESTDIR = \$\$VAA3DPATH/bin/plugins/test1118/

If you compile the example plugin at [https://github.com/Vaa3D/Vaa3D\\_Wiki/wiki/PluginDesignGuide.wiki](https://github.com/Vaa3D/Vaa3D_Wiki/wiki/PluginDesignGuide.wiki) You may encounter this error

link /LIBPATH:"d:\Qt\4.8.6\lib" /NOLOGO /DYNAMICBASE /NXCOMPAT /INCREMENTAL:NO /DLL /OUT:..\..\..\.\.\3d\_external\v3d\_main\bin\p:<br>gins\test1118\test1118.dl1 @C:\Users\user\AppData\Local\Temp\nm8285.tmp INK : fatal error LNK1181: cannot open input file 'v3dtiff.lib'

"D:\Microsoft Visual Studio\2013\VC\BIN\amd64\link.EXE"' : return code '0x49d' NMAKE : fatal error U1077:

just replace the LIBS line as the red box,then you can successfully compile it

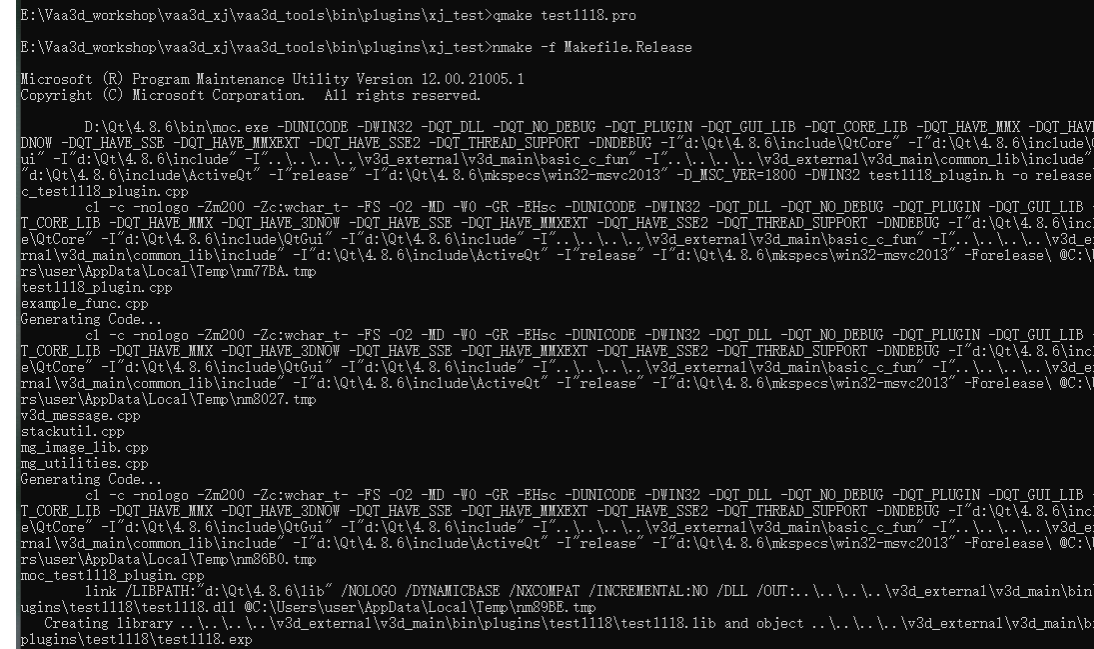

#### E:\Vaa3d\_workshop\vaa3d\_xj\v3d\_external\bin\plugins\test1118\

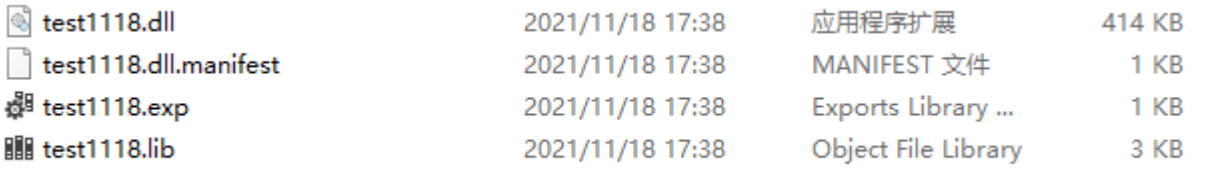

#### Run vaa3d,we can find the plugin has appeared in the menu

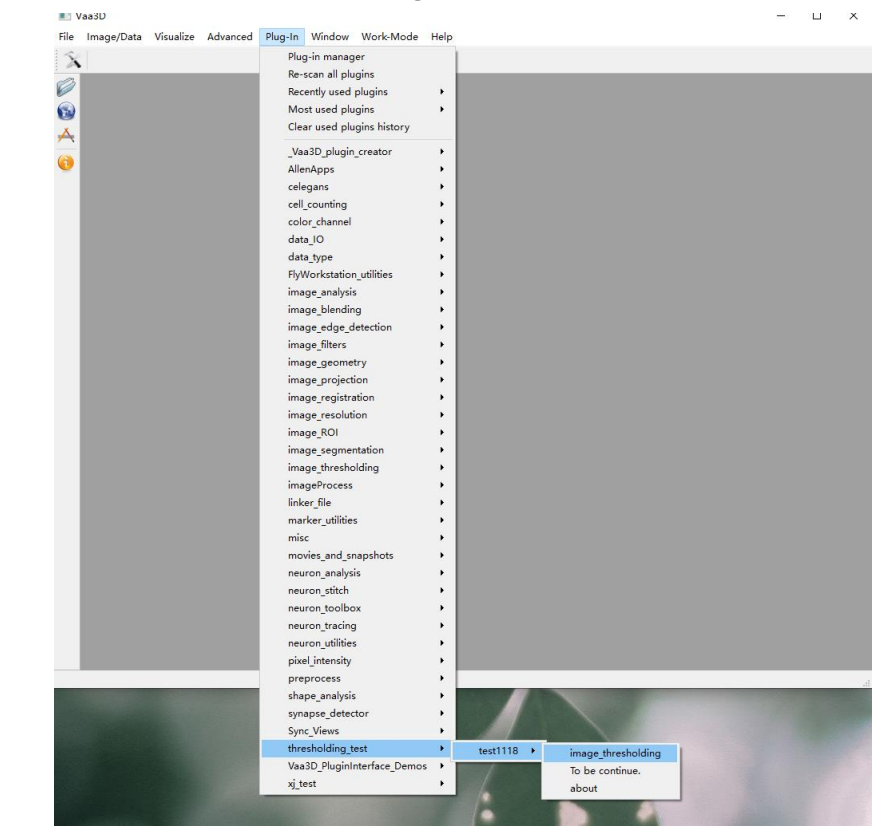

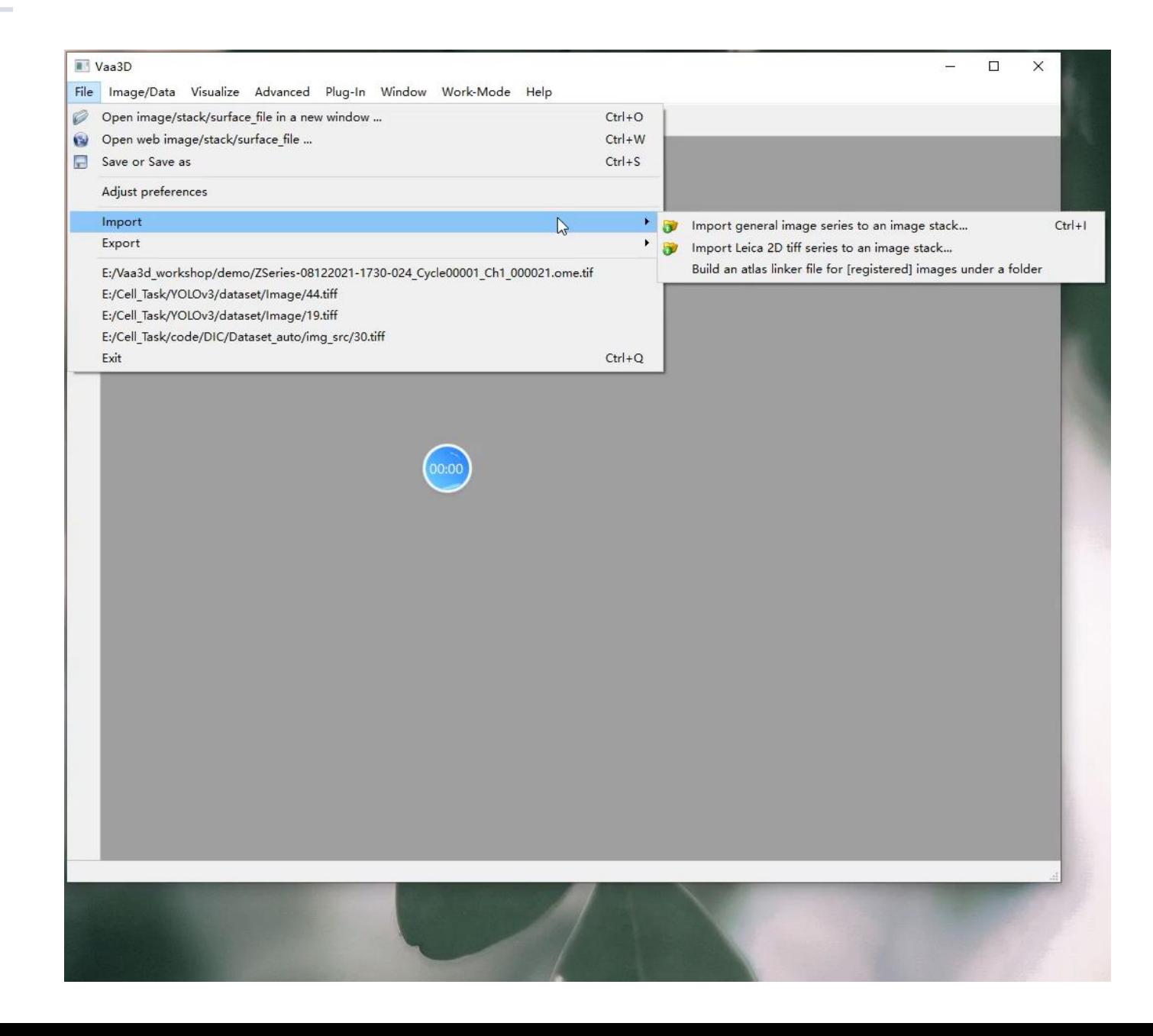

# Thank you for listening